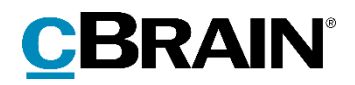

# **F2** cPort LIS

Version 8

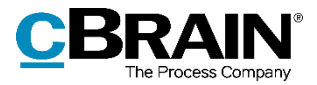

#### Indholdsfortegnelse

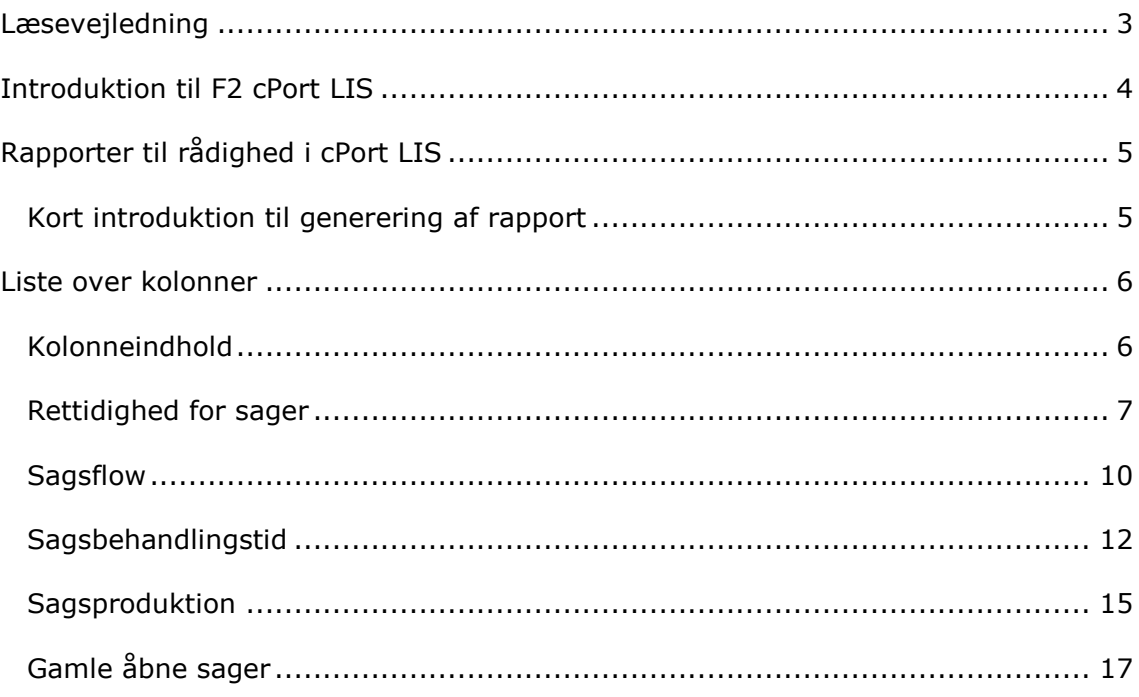

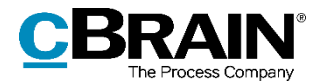

# <span id="page-2-0"></span>**Læsevejledning**

Denne manual henvender sig til brugere af F2 cPort LIS.

Foruden en kort introduktion til F2 cPort LIS indeholder manualen også en generel beskrivelse af funktionalitet, som stemmer overens med best practice for digitale arbejdsgange.

Manualen tager udgangspunkt i en opsætning af F2, hvor samtlige tilkøbsmoduler er slået til. Brugere kan derfor opleve, at deres F2 ser anderledes ud end den, der gennemgås i denne manual, afhængigt af hvilke tilkøbsmoduler den enkelte organisation har inkluderet i sin F2-løsning.

Manualen er skrevet sådan, at gengivelse af kommandoer er markeret med **fed**. Kommandoer er de knapper, der klikkes på. Henvisninger til felter og lister i F2 står i "citationstegn".

Referencer til andre afsnit i denne manual og referencer til øvrig dokumentation står i *kursiv.*

God fornøjelse!

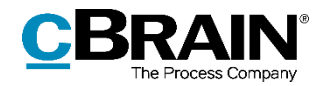

# <span id="page-3-0"></span>**Introduktion til F2 cPort LIS**

F2 cPort er et dataudtræksværktøj, der tilgås af en bruger med privilegiet "Adgang til cPort".

Tilkøbsmodulet F2 cPort LIS (ledelsesinformationssystem) bygger på F2 cPortmodulet og er særligt udviklet til at håndtere en række dataudtræk af ledelsesinformation til brug for generering af rapporter. Dataudtrækket giver et statistisk indblik i sagsbehandlingstid, fristoverholdelse, svartider og lignende.

Denne manuals fokus er de informationer og data, som F2 cPort LIS kan trække ud til brug i rapporter. Manualen omhandler ikke, hvordan cPort fungerer eller håndteres. Her henvises i stedet til *F2 cPort Analyse – Brugermanual.*

Manualen er opdelt efter de rapporttyper, der er indbygget i F2 cPort LIS. Selve rapporterne og deres forskellige standardopsætninger er beskrevet i bilaget *Rapportbeskrivelser til F2 cPort LIS*.

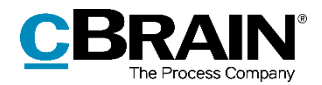

# <span id="page-4-0"></span>**Rapporter til rådighed i cPort LIS**

F2 cPort LIS leveres med fem grupper af data til rapportgenerering i forbindelse med:

- 1. Rettidighed for sager
- 2. Sagsflow
- 3. Sagsbehandlingstid
- 4. Sagsproduktion
- 5. Gamle åbne sager

#### <span id="page-4-1"></span>**Kort introduktion til generering af rapport**

I cPort-modulet er det muligt at generere ad hoc-rapporter, altså rapporter som ikke findes prædefineret under opsætning. Via "Vælg rapport" vælges den gruppe af kolonner, som ønskes anvendt til at generere en bestemt rapport ud fra. I opsætning vælges "Ingen opsætning".

Under området "Vælg kolonner" er der to arbejdsområder. Området til venstre indeholder de kolonner, som kan medtages i et givent udtræk. Området til højre er som udgangspunkt tomt.

Klik på en kolonne i venstre side for at tilføje den til rapporten. Klik derefter på ikonet <sup>3</sup>. Den valgte kolonne flyttes dermed til det tomme arbejdsområde til højre og bliver på den måde inkluderet i rapportudtrækket. Se figuren nedenfor.

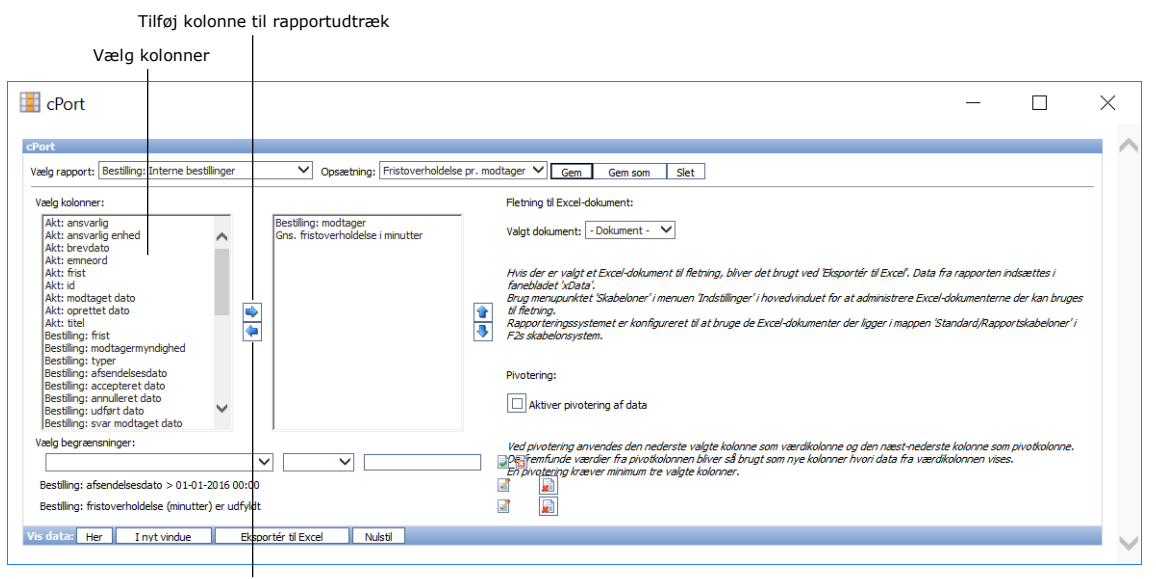

Fjern kolonne fra rapportudtræk

**Figur 1: cPort**

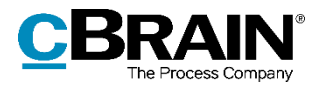

# <span id="page-5-0"></span>**Liste over kolonner**

Dette dokument indeholder en komplet liste over data, som er grundlag for rapportgenerering i relation til:

- 1. Rettidighed for sager
- 2. Sagsflow
- 3. Sagsbehandlingstid
- 4. Sagsproduktion
- 5. Gamle åbne sager

Herunder ses, hvilke kolonner der er tilgængelige i de fem ovenstående datagrupper.

#### <span id="page-5-1"></span>**Kolonneindhold**

Tabellerne, der starter på næste side, indeholder følgende kolonner:

- **Navn**: Kolonnens navn i cPort-oversigten og ved udtræk direkte i cPort og til Excel.
- **Beskrivelse**: En beskrivelse af kolonnens indhold og funktion.
- **Format**: En angivelse af hvad der returneres (tal, tekst, dato, mv.).
- **Eksempler**: Eksempler på en returneret værdi.

**Bemærk**: Datoer kan have et andet format end angivet her, når der eksporteres til Excel.

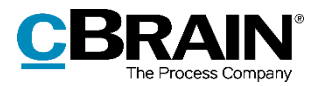

## <span id="page-6-0"></span>**Rettidighed for sager**

Kolonner, der er tilgængelige ved opsætning af rapporter om behandlingstid og fristoverholdelse for sager.

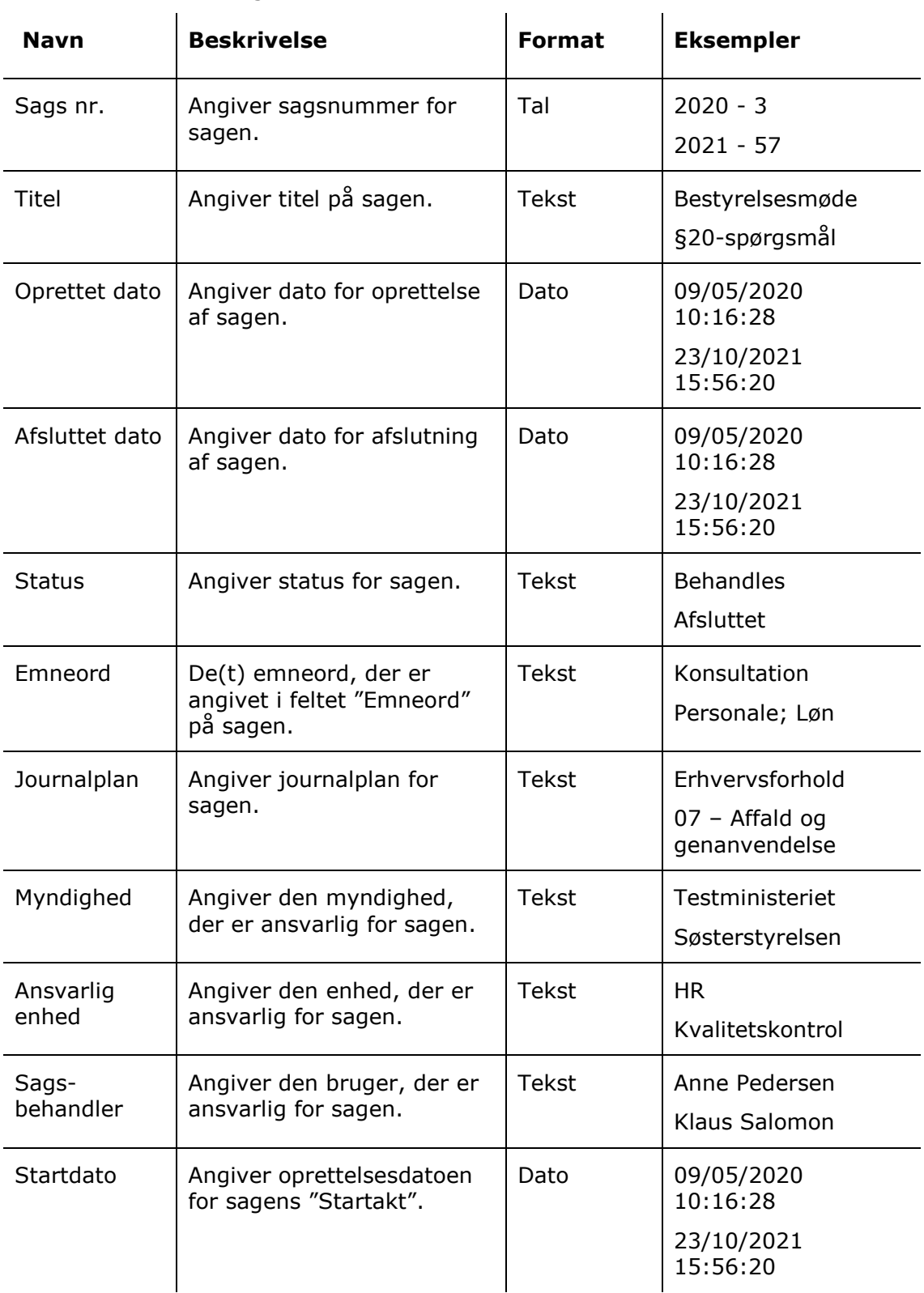

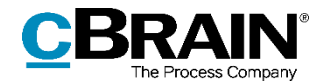

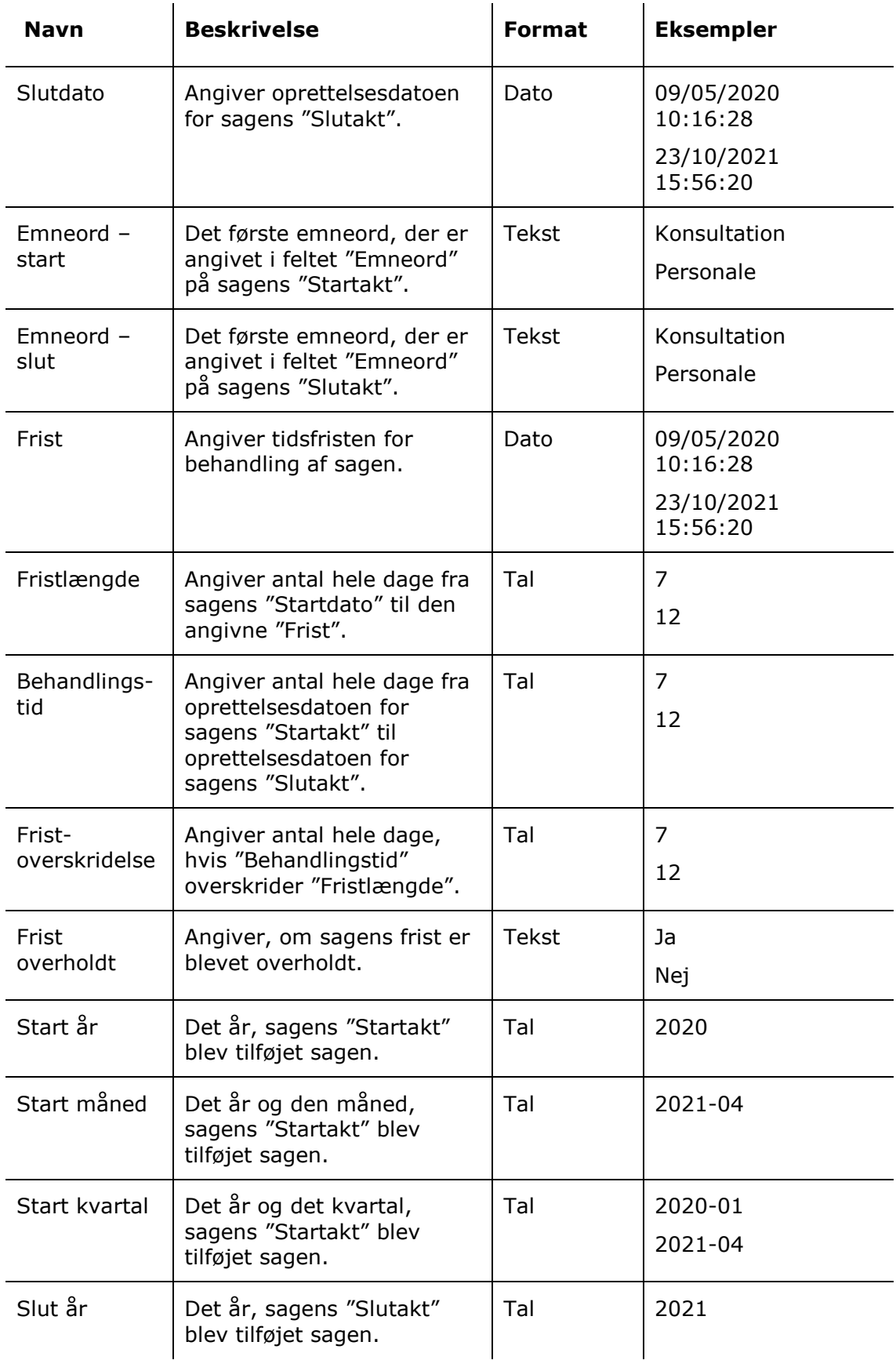

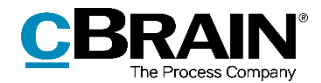

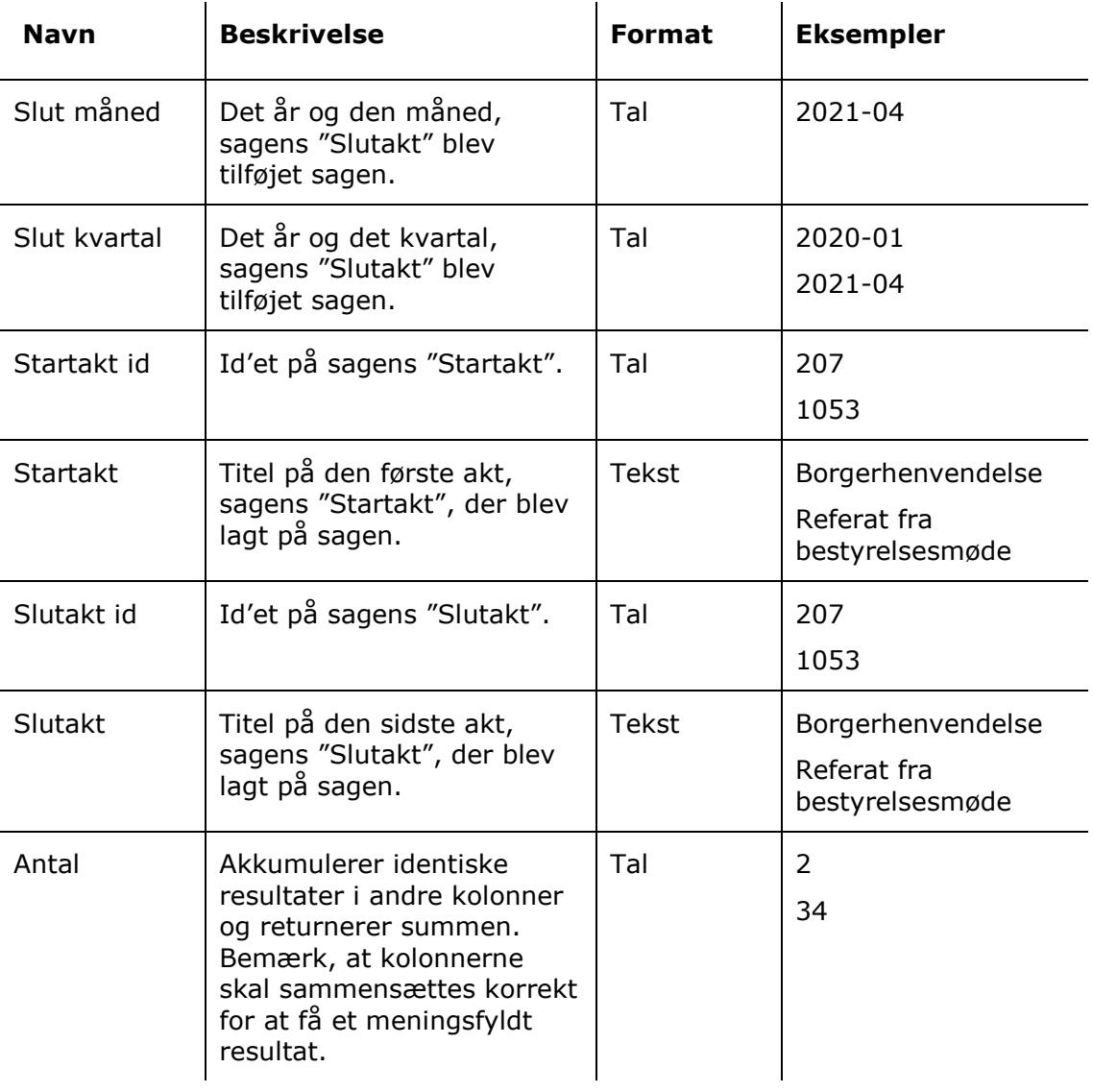

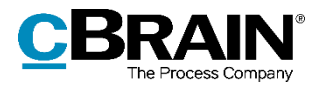

## <span id="page-9-0"></span>**Sagsflow**

Kolonner, der er tilgængelige ved opsætning af rapporter om oprettelse, behandling og afslutning af sager inden for specifikke tidsperioder.

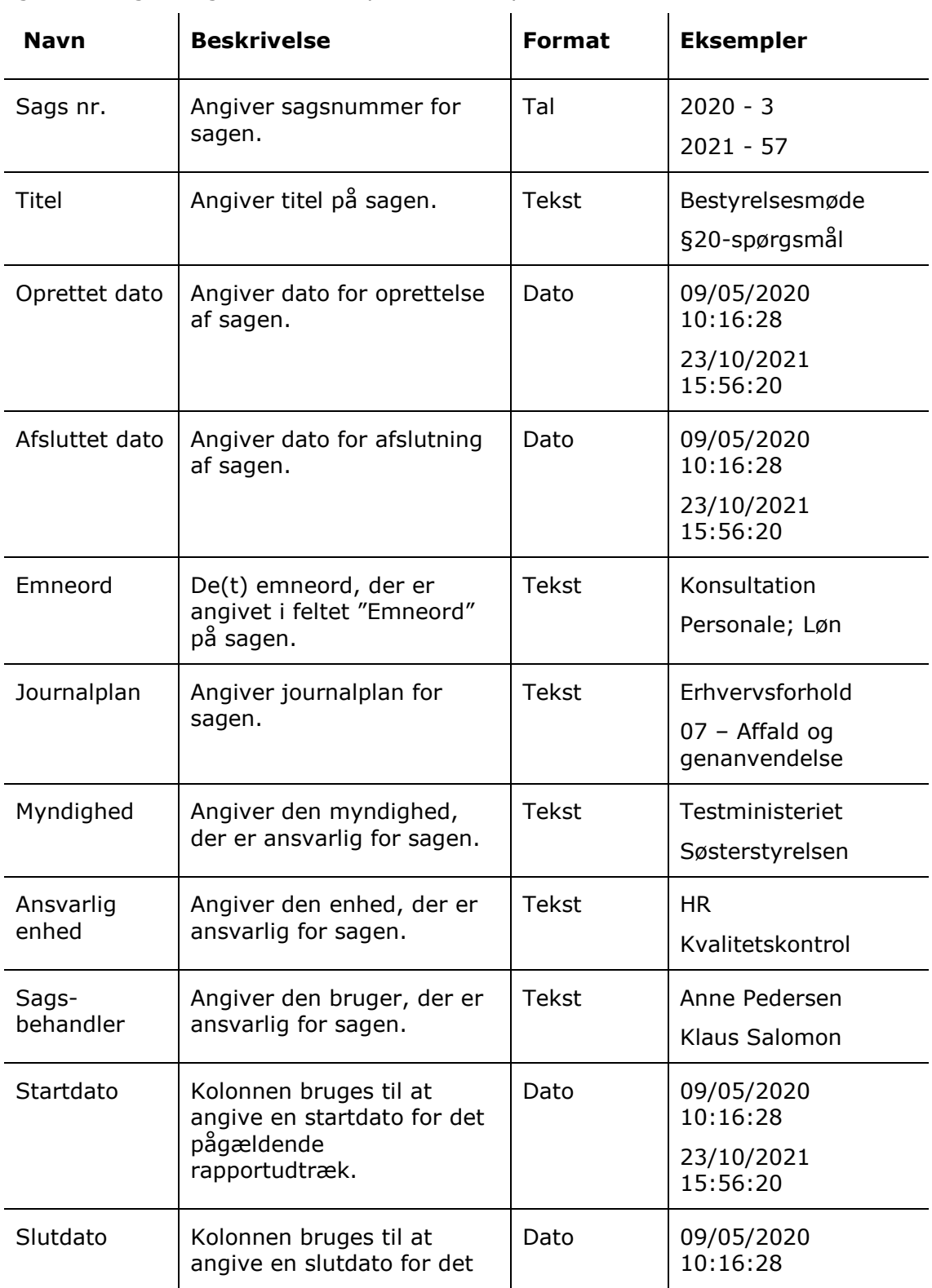

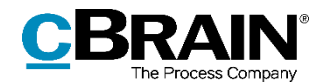

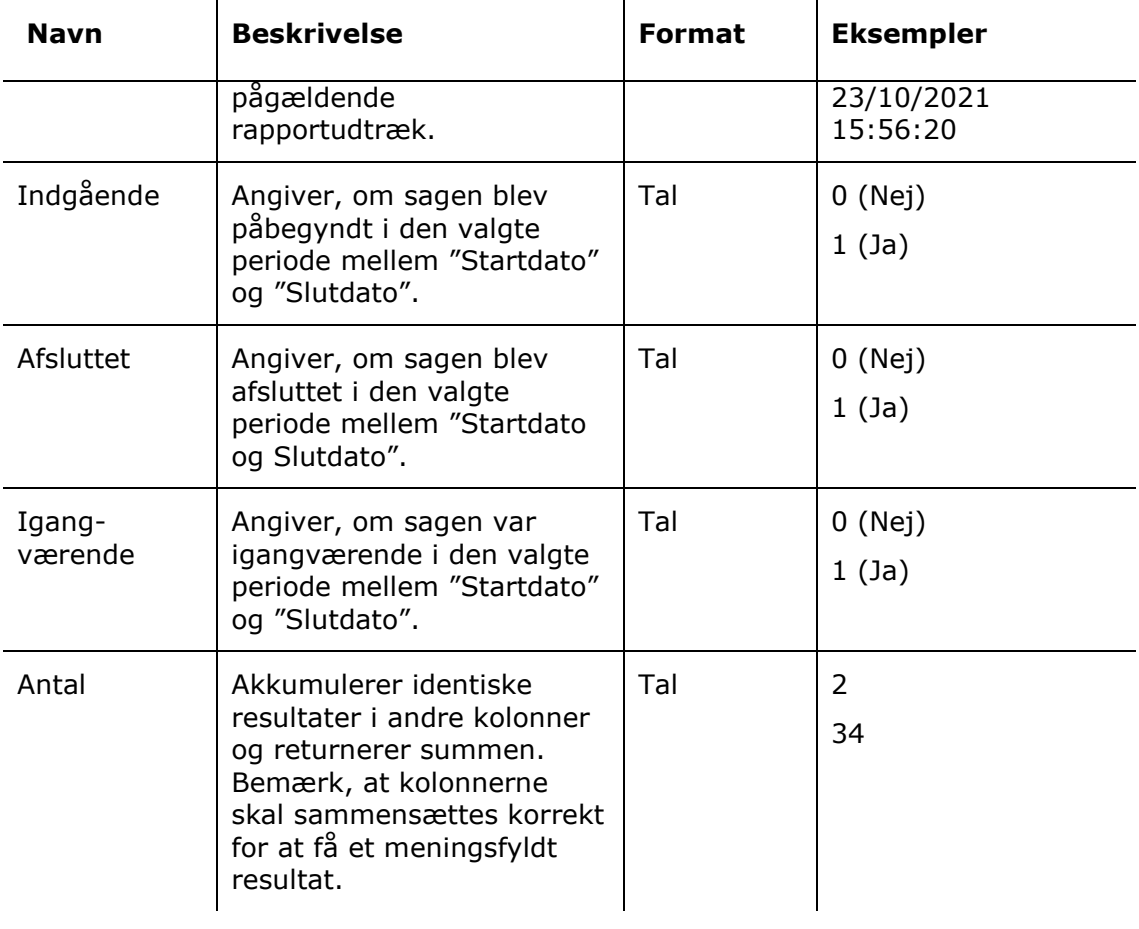

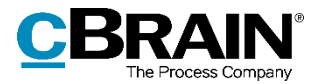

## <span id="page-11-0"></span>**Sagsbehandlingstid**

Kolonner, der er tilgængelige ved opsætning af rapporter relateret til behandlingstider for sager. Rapporterne beskæftiger sig udelukkende med sager, hvor en eller flere akter har en brevdato.

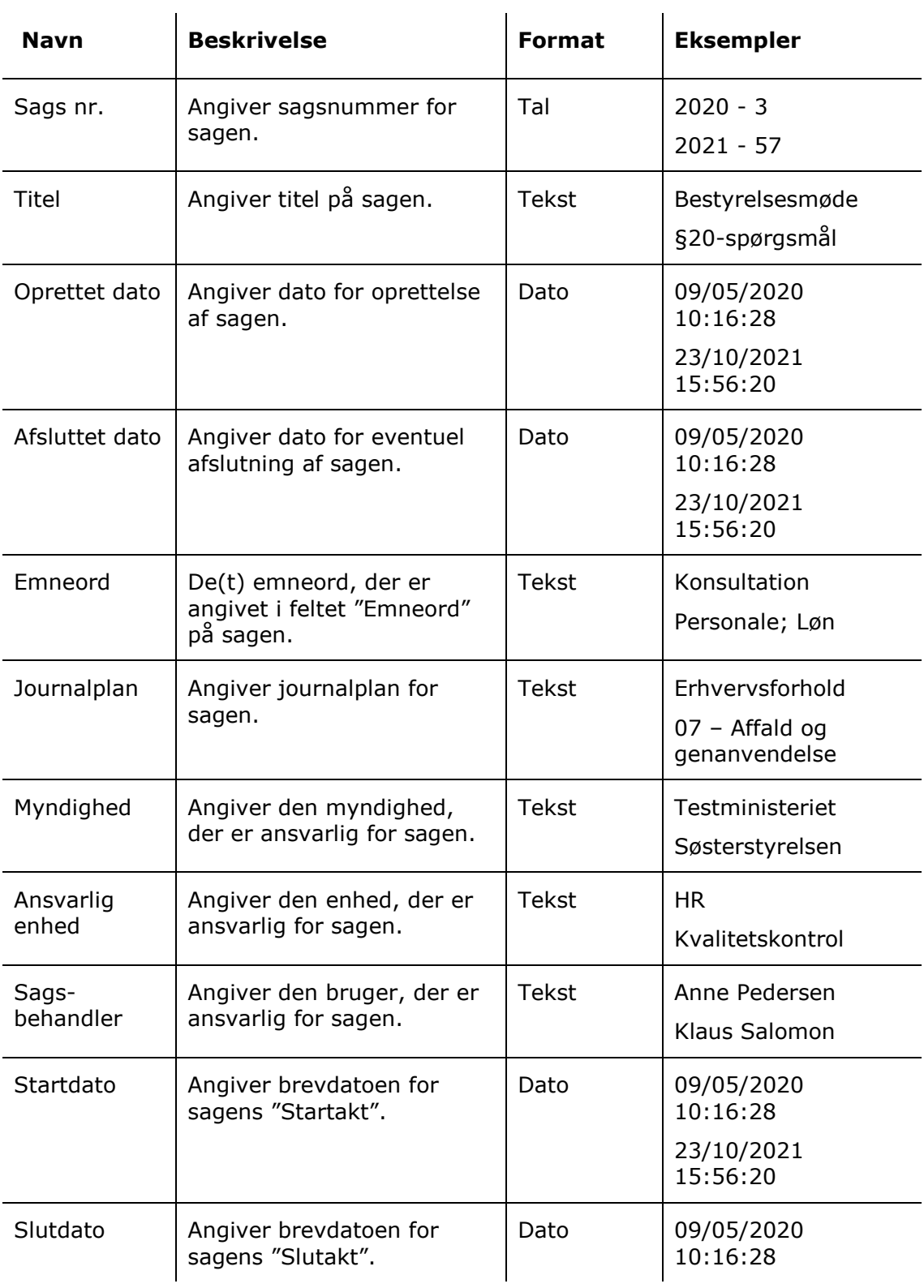

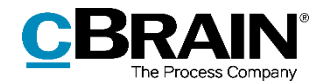

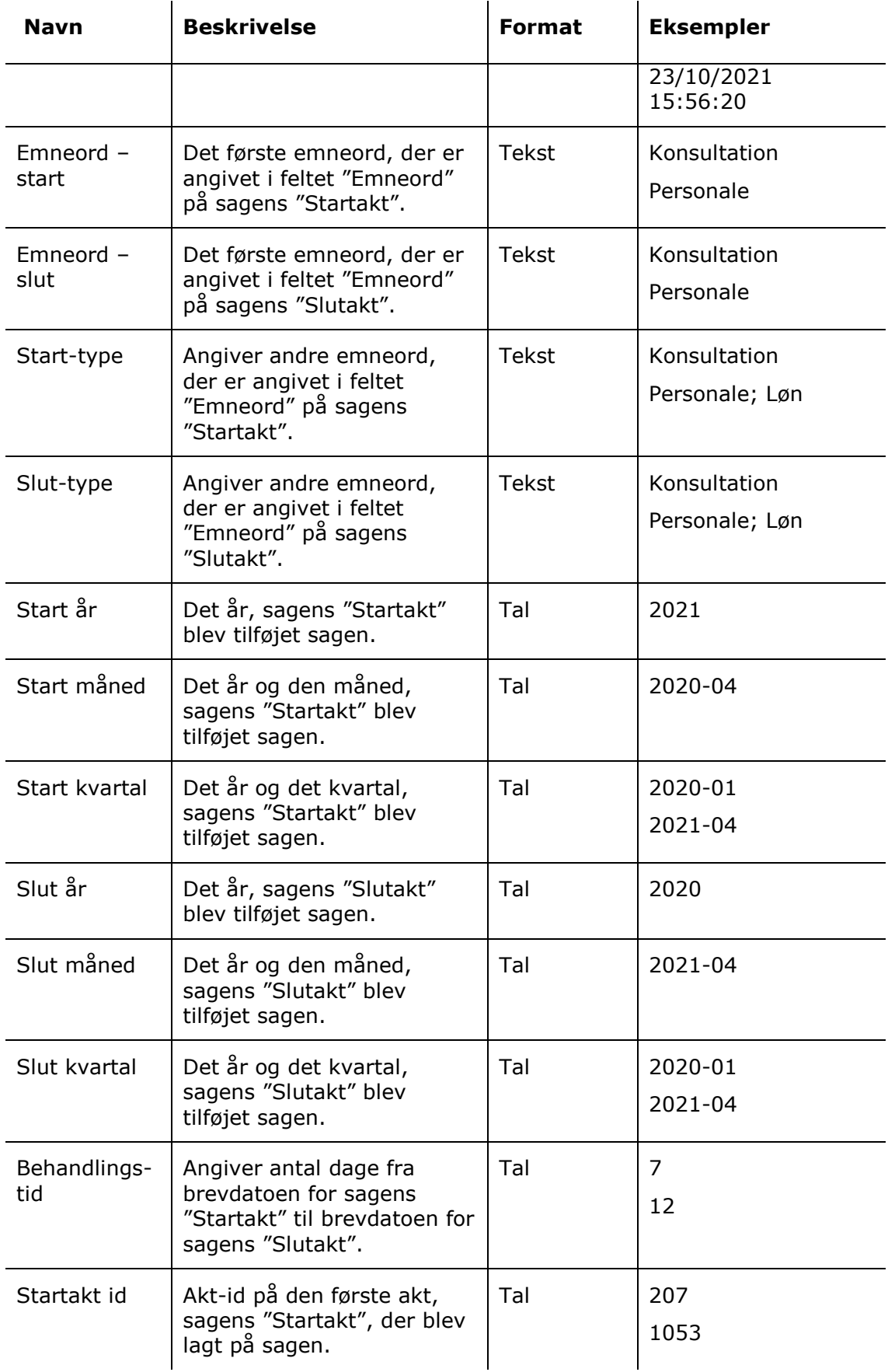

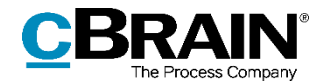

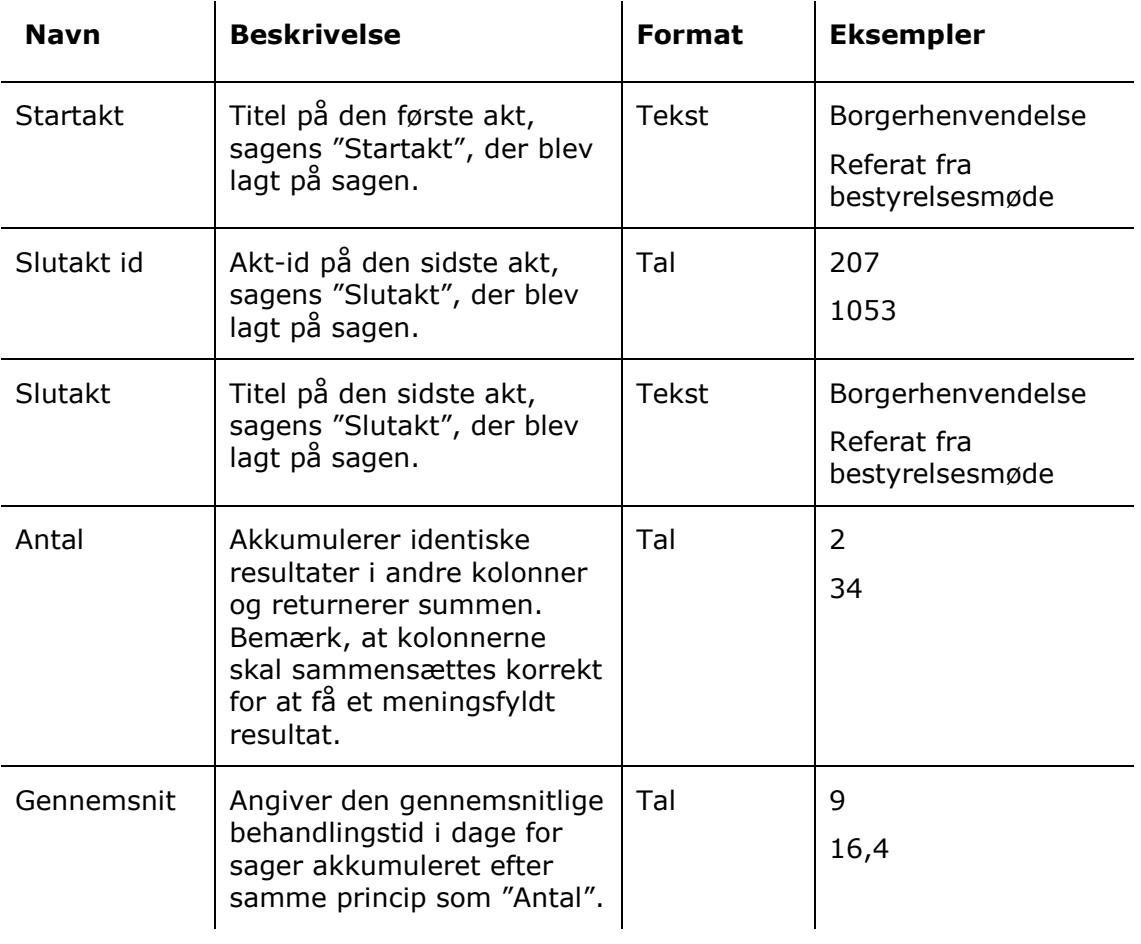

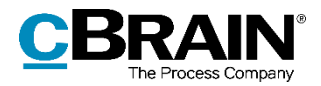

## <span id="page-14-0"></span>**Sagsproduktion**

 $\mathbf{r}$ 

Kolonner, der er tilgængelige ved opsætning af rapporter relateret til produktion og afslutning af sager. Rapporterne dannes for bestemte perioder og/eller bestemte sagsbehandlere, enheder eller myndigheder.

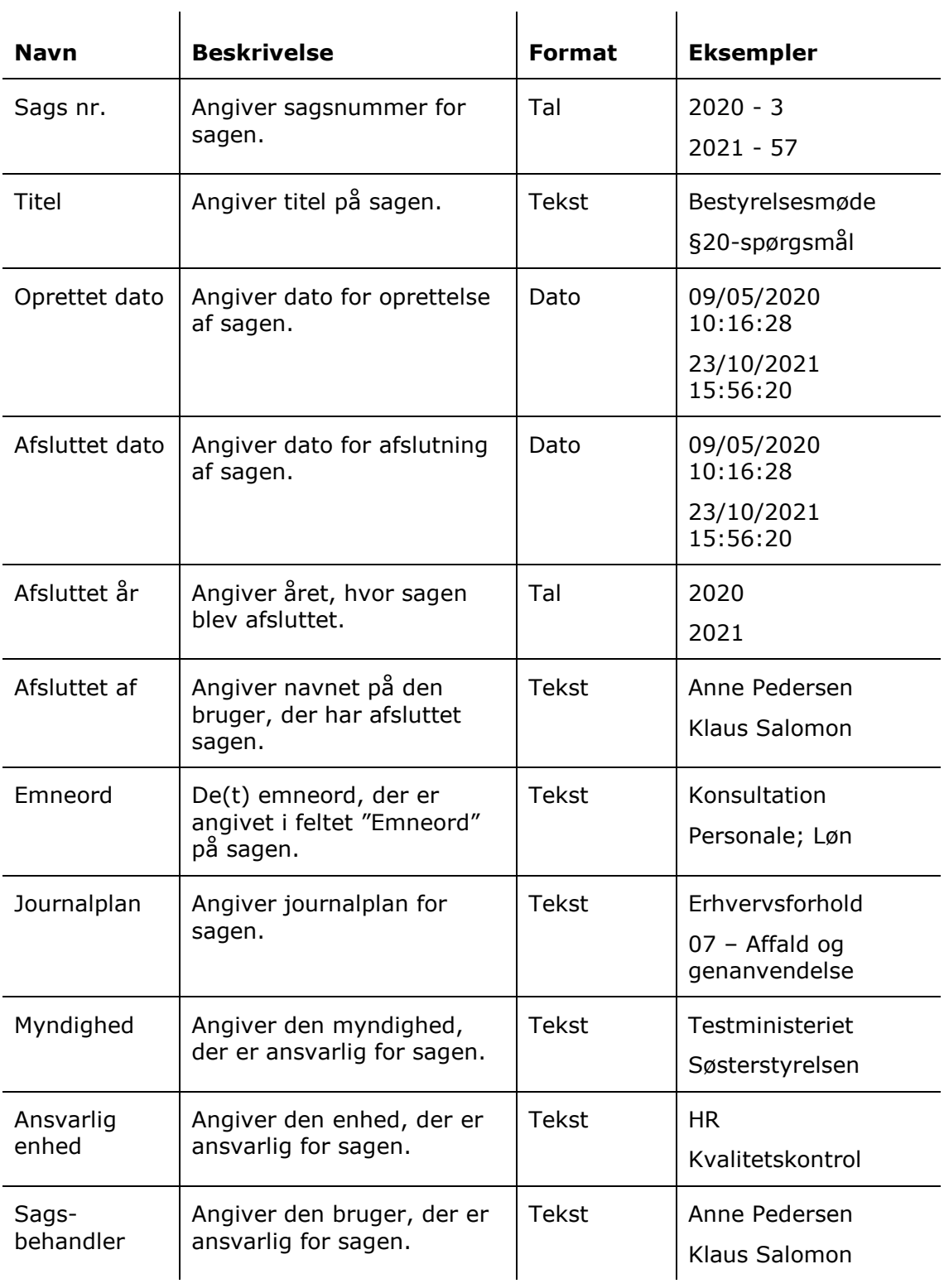

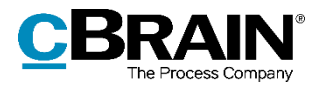

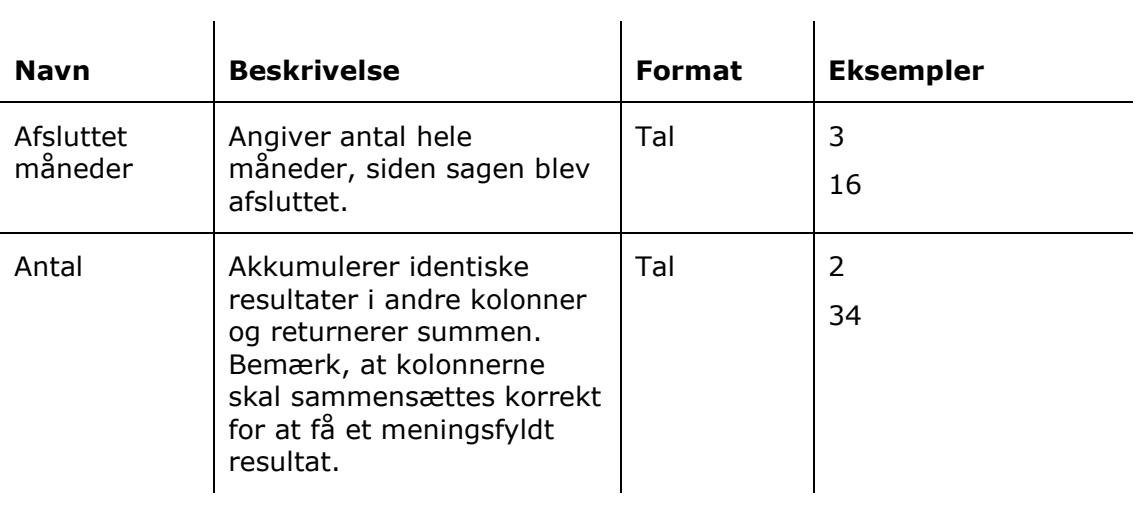

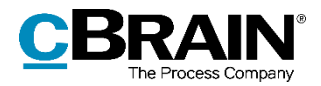

## <span id="page-16-0"></span>**Gamle åbne sager**

Kolonner, der er tilgængelige ved opsætning af rapporter, der skaber overblik over åbne sager og fremviser eventuelle behov for oprydning.

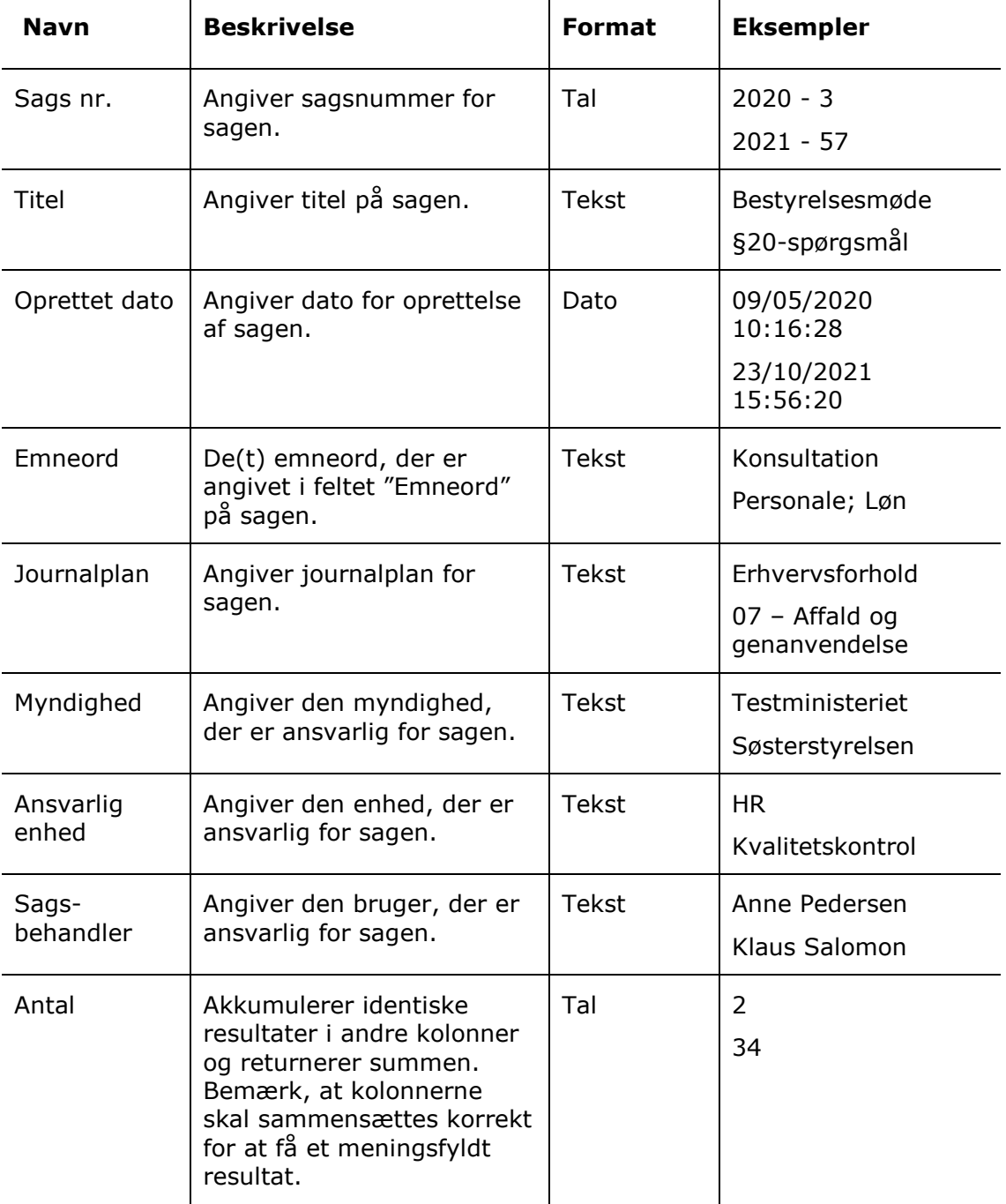